# **GraphEdit Crack Download (Final 2022)**

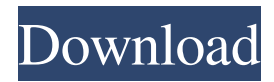

#### **GraphEdit Patch With Serial Key Free PC/Windows**

GraphEdit Cracked 2022 Latest Version is a helpful application for testing video and audio filters. It features a graph editor with filter supports, as well as a player with support for any native filter graph file format. GraphEdit Cracked Version also supports DirectX Media Subsystem (DMX) and OpenGL Graphics Acceleration Library (GAL) filter graphs. This feature allows for creating and testing a graph while the output filter media is being rendered. Supported DirectX Media SDK filter graph formats include AVIF (MMS), XVid (MMS), AAX (MMS), DMO (MMS), SND (WMV), F4V (WMV), VQF (WMV), XMV (WMV), AIZ (MMS), L3V (MMS), PNS (MMS), M4A (AAC), AC3 (AAC), WMA (MP3), APE (MP3), ATRAC3 (MP3), M4B (M4A), M4B (L3V), WV (MP3), DXM (MP3), MPA (MP3), IMY (MP3), IMA (MP3), ATRAC1 (MP3), ATRAC3 (MP3), MP3L2 (MP3), ATRAC3 (MP3), MPG (MP3), ATRAC1 (MP3), ATRAC3 (MP3), RTP (RTSP), RTSP (HTTP), RTP/AVP (RTSP), RTSP/SMPP (SMPP), SDP (RTSP), SDP (HTTP), SIP (RTSP), SIP (HTTP), SRTP (RTSP), SRTP (HTTP), RTP/AVP/SCTP (RTSP), RTP/AVP/RTP (RTSP), RTP/AVP/RTP (RTSP), RTP/AVP/SRTP (RTSP), RTP/AVP/SRTP (RTSP), RTP/AVP/SAVP (RTSP), RTP/AVP/SAVP (RTSP), RTP/AVP/RTP (RTSP), RTP/AVP/RTP (RTSP), RTP/AVP/RTP/SAVP (RTSP), RTP/AVP/RTP/SAVP (RTSP), RTP/AVP/SRTP (RTSP), RTP/AVP

#### **GraphEdit Product Key Download [Updated-2022]**

Input and output pins can be connected to filters through drag and drop. You can see and create filter graphs of other applications, too. You can play, pause, stop, skip or rewind the file. GraphEdit can connect input pins to multiple output pins at once, and add filters as needed. GraphEdit can get information about your filter registry. GraphEdit can generate a diagram of the connection of the filters, by inserting some intermediate boxes. GraphEdit can view the connection of the filters, and get information about them. GraphEdit can play, pause, stop, skip, or rewind the multimedia file. GraphEdit can be used to connect the filters with the same registry. GraphEdit can be used to view the registry data, properties or statistics. GraphEdit can save filters as you create them. GraphEdit can get information about the registry of the filters. GraphEdit can display help messages about commands. GraphEdit can load an input pin from a file. GraphEdit can load a whole section of a file. GraphEdit can read graphs generated by other applications. GraphEdit can generate graphs from scratch. GraphEdit can add a filter to the graph, by connecting its input and output pins. GraphEdit can remove a filter from the graph. GraphEdit can reorder filters. GraphEdit can move pins on and off the graph. GraphEdit can insert a new pin between the input and output pins. GraphEdit can save filters to the registry, to your disk or send them to another application. GraphEdit can open a graph in a separate window. GraphEdit can create a graph from scratch. GraphEdit can control the graph and read its registry. GraphEdit can create graph from multiple files, and save them to the registry. GraphEdit can read the properties of a filter. GraphEdit can generate an image of a filter graph, in any folder. GraphEdit can play a filter graph, like a multimedia file. GraphEdit can connect input and output pins. GraphEdit can view the registry data of a filter. GraphEdit can view properties of a filter. GraphEdit can view statistics of a filter. GraphEdit can disconnect a filter from the graph. GraphEdit can display help messages about commands. GraphEdit can pause the playback. GraphEdit can display a list of the filters. GraphEdit can show the list of the connections. Graph 81e310abbf

#### **GraphEdit Activator Free Download**

Manage, generate, preview and debug filter graphs. GraphEdit Features: - Include all filters available in the DirectX Media SDK, which are represented as boxes on the screen and contain their inputs and outputs. - Build filter graphs from scratch. - Create a graph that is running in another application by simply dragging the output pin of a filter to the input pin of another. - Connect filters to each other with drag-and-drop. - Play, pause, stop, and skip frames of the input multimedia file. - Enable or disable individual filters (boxes) of the graph. - Generate statistics, properties and registry data of the filters. - Load filter graphs from an.xg and preview its filter graph. - Support multiple graphs (one graph per graph-application). - Quickly and easily locate, delete, edit, and duplicate filters. - Preview and duplicate filters graphically. - View filters names, paths, properties and statistics in the tree. - Toggle box focus by clicking the box or by dragging. - Restore a graph that is running in another application by simply moving a box to the same location as its previous position. - Automatic reconnecting of filters that cannot be found. -Support for DirectX Media SDK filters. - Support for Custom Filters. - Support for WDM Codecs. - Support for CUDA Video Codecs. - Support for On2 VP3 Codecs. - Support for Webcam Capture. - Support for Jitter. - Support for PCM Audio. - Support for Audio Renderer, Resampler and Renderer. - Support for Video Converter and Multiplexer. - Support for Video Capture. - Support for Audio Renderer, Resampler, Renderer, PCM Audio. - Support for Audio Encoder and Decoder. - Support for Audio Volume and Gain Controls. - Support for DirectShow Filters. - Support for VMR Filters. - Support for Audio Clipping. - Support for Audio Panning. - Support for Audio Reverb. - Support for Audio Effects. - Support for Audio Echo. - Support for Audio Reverb Effects. - Support for Audio Ducking. - Support for Audio Equalizer. - Support for Audio Graphic Effects. - Support for Audio Effects. - Support for Audio Chorus. - Support for Audio Volume Effects.

## **What's New In?**

The application comes as a packaged version of the components used for creating DXMA sample drivers. Use Application installation As DXMA is created as a DXMA sample driver, there is no need to install the application to the hard drive. The installation package includes the executable file that contains a native host application. Other users of DXMA will need to install the application directly from the internet. If you are the administrator of the system, you must copy the application onto your system from the downloaded version. DXMA installation In order to use DXMA, it is necessary to install the DirectX Media Accelerator SDK. The SDK contains the DXMA sample drivers along with several applications including DXMA itself. To install the DirectX Media Accelerator SDK, follow these steps: Download the SDK. You can download the SDK from the following address: Make sure the box "Download files from the Internet" is checked in the installer. You can optionally download updates for the DirectX Media Accelerator SDK. Unzip the downloaded file. After the installation is finished, you can start the application for the first time. If you are running Windows Vista or Windows 7, the DXMA application is automatically started. To open DXMA for the first time: From the Start menu, select the DXMA application folder. The installation wizard will appear. Select the "Finish" button to begin the DXMA installation. To start DXMA for the first time, click on the Start button. A dialog box will appear informing you that you need to install DXMA software to use DXMA. Click "Run" to complete the installation. DXMA under Windows XP On the Windows XP operating system, you need to start the DirectX Media Accelerator SDK separately as DXMA does not load automatically after the installation. You can start the application either manually or by double-clicking the DXMA.exe file. The application installer will appear as shown in the following image. After the installation is finished, you can start the application for the first time. If you are running Windows Vista or Windows 7, the DXMA application is automatically started. To open DXMA for the first time: From the Start menu, select the DXMA application folder. The installation wizard will appear. Select the "Finish" button to begin the DXMA installation. You can optionally download updates for the DirectX Media Accelerator SDK. Unzip the downloaded file. After the installation is finished, you can start the application for the first time. If you are running Windows Vista or Windows 7

### **System Requirements:**

CPU: Intel Core 2 Quad RAM: 1 GB Hard Drive: 300 MB Graphics: 32 MB compatible DirectX 9 graphics device Wi-Fi: 802.11b Additional Notes: In the following screens, there are hidden weapons that can be unlocked. Hidden weapon tutorial, found in the following screens, will teach you how to unlock them. Place 5,000,000 Crates for the newest of the new weapons to appear. Once they are unlocked, use the new weapon. Use Valknut to

<http://pi-brands.com/wp-content/uploads/2022/06/vienelve.pdf> [https://www.mesologiehetgooi.nl/wp-content/uploads/Windows\\_Template\\_Studio.pdf](https://www.mesologiehetgooi.nl/wp-content/uploads/Windows_Template_Studio.pdf) <https://thetalkingclouds.com/wp-content/uploads/2022/06/whitpart.pdf> [https://www.ocacp.com/wp-content/uploads/2022/06/Music\\_Tag.pdf](https://www.ocacp.com/wp-content/uploads/2022/06/Music_Tag.pdf) <https://gembeltraveller.com/wp-content/uploads/2022/06/GabNetStats.pdf> [https://best-housing.nl/wp-content/uploads/2022/06/Fancy\\_Thumb.pdf](https://best-housing.nl/wp-content/uploads/2022/06/Fancy_Thumb.pdf) <https://scdroom123.com/wp-content/uploads/2022/06/halymar.pdf> [https://digitseo.org/wp-content/uploads/2022/06/Hide\\_Drives.pdf](https://digitseo.org/wp-content/uploads/2022/06/Hide_Drives.pdf) <https://www.tsg-weinheim.de/wp-content/uploads/2022/06/safyverr.pdf> [http://esteghlal.ir/wp-content/uploads/2022/06/Any\\_PDF\\_Password\\_Remover.pdf](http://esteghlal.ir/wp-content/uploads/2022/06/Any_PDF_Password_Remover.pdf)